## **OCS - Correction des exercices**

## **Exercice Installation de l'agent OCS Inventory en ligne de commande**

Pour un client **Windows 7**, cela donne la commande suivante à exécuter dans le dossier ou se trouve **OCS-NG-Windows-Agent-Setup.exe**.

OCS-NG-Windows-Agent-Setup.exe /S /NOSPLASH /NOW /SERVER=http://192.168.1.27/ocsinventory /PROXY\_TYPE=NONE /TAG=Windows\_7

## **Exercice Gestion des groupes dynamiques**

Pour cet exercice, aidez-vous de l'aide disponible sur **OCS Inventory NG** à l'adresse <http://wiki.ocsinventory-ng.org/index.php/Documentation:Groups/fr>

Qu'est-ce qu'un groupe dynamique ?

Les groupes dynamiques de machines correspondent ordinateurs sélectionnés durant une recherche multicritères. Pour cet exercice, le critère est d'avoir un système d'exploitation Windows. Si, plus tard, un nouvel ordinateur répond aux critères de recherche (nouvel ordinateur Windows), il REJOINDRA automatiquement le groupe dynamique lors de son nouvel inventaire. De la même manière, si un ordinateur du groupe de répond plus aux critères, il sera automatiquement supprimé du groupe dynamique à l'occasion d'un nouvel inventaire (changement d'OS).

## **Retour à l'activité A6**

[A6 - La collecte d'informations pour OCS Inventory-NG](https://siocours.lycees.nouvelle-aquitaine.pro/doku.php/si7/configuration/collecteocs_00)

From: <https://siocours.lycees.nouvelle-aquitaine.pro/>- **Les cours du BTS SIO**

Permanent link: **[https://siocours.lycees.nouvelle-aquitaine.pro/doku.php/si7/configuration/collecteocs\\_05](https://siocours.lycees.nouvelle-aquitaine.pro/doku.php/si7/configuration/collecteocs_05)**

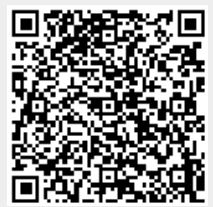

Last update: **2021/02/21 12:48**